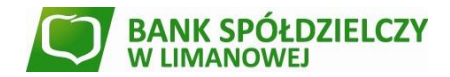

# **INSTRUKCJA DLA UŻYTKOWNIKA usługi SMS Banking**

## **1. Omówienie**

System SMS Banking umożliwia kanał komunikacji z klientem – krótkie wiadomości tekstowe SMS. Możliwa jest komunikacja w obu kierunkach:

- 1. **automatycznie** wysyłane są wiadomości (według dokonanego wyboru) informujące klienta o:
	- a) wolnych środki/saldo,
	- b) operacjach na rachunku,
	- c) blokadach kartowych,
	- d) zbliżającym się terminie spłaty raty,
	- e) zbliżającym się terminie końca lokaty
- 2. **na żądanie klienta** w odpowiedzi na odpowiednio sformułowaną wiadomość SMS system wysyła zwrotnego SMS-a z żądanymi informacjami.

Wysyłka komunikatów odbywa się samoczynnie z częstotliwością określoną w konfiguracji systemu.

## **2. Wiadomości wysyłane przez Bank**

Osobno dla każdego rachunku klienta korzystającego z usługi SMS Banking wybiera się rodzaje automatycznie wysyłanych wiadomości.

Dostępne są następujące komunikaty:

## **a) Wolne środki/saldo**

Po każdej zmianie salda rachunków wysyłana jest informacja z numerem rachunku, aktualnym saldem oraz ostatnimi operacjami.

## **b) Saldo w danym momencie dnia**

Bank wysyła informację o saldzie w na początku dnia. SMS jest wysyłany tylko w przypadku gdy dostępne środki uległy zmianie.

## **c) Operacje na rachunku**

Bank wysyła informację o operacjach na rachunku. Istnieje możliwość zdefiniowania typu operacji (uznanie/obciążenie) jak i minimalnej kwoty.

## **d) Informacja o blokadach kartowych**

W przypadku pojawienia się blokady kartowej (zablokowaniu środków na rachunku na kwotę wykonanej transakcji kartowej aż do momentu rozliczenia) na rachunku, wysyłany jest SMS do klienta. Możliwe jest zdefiniowanie minimalnej kwoty blokady.

#### **e) Spłata raty**

Bank wysyła wiadomość w przypadku zbliżającego się terminu spłaty raty

#### **f) Zapadalność lokaty**

Bank wysyła wiadomość w przypadku zbliżającego się terminu końca lokaty

#### **3. Odpowiedzi na zapytania klienta**

Klient wysyła do Banku, na numer telefonu wskazany w szczegółach wiadomości przychodzących z Banku Spółdzielczego w Limanowej *– aktualnie jest to numer 3838*, wiadomość treści:

## *8804 modulo***#***pin***#***pytanie* (np. **8804 1234567#1234#S**)

Gdzie: *modulo* – modulo klienta (siedmiocyfrowy numer klienta nadany przez Bank)

 *pin* – nadane klientowi czterocyfrowe hasło standardowo są to cztery jedynki – **1111**, *który należy zmienić niezwłocznie po uruchomieniu usługi pytanie* – rodzaj oczekiwanej odpowiedzi:

## Dostepne pytania:

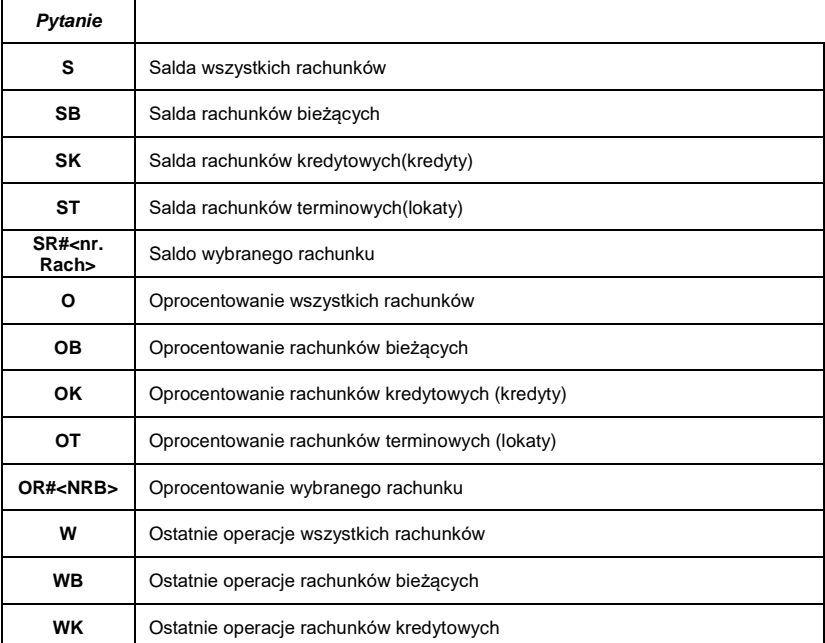

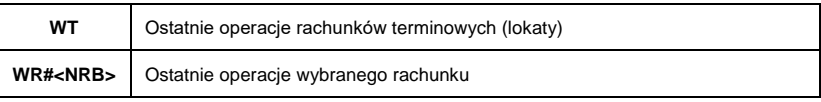

System SMS Banking po potwierdzeniu zgodności numeru klienta, numeru telefonu i kodu PIN wysyła odpowiedź.

# **4. Zmiana hasła przez użytkownika**

Klient może zmienić swój kod PIN wysyłając odpowiedni SMS: *8804 modulo#obecny pin#P#nowy pin*

Nowy kod PIN powinien składać się z czterech cyfr. Po udanej zmianie nadawca otrzyma wiadomość zwrotną treści: *Hasło PIN zostało pomyślnie zmienione.*